# Sammeln von Protokollen beim Hochfahren eines virtuellen Systems  $\overline{\phantom{a}}$

### Inhalt

**Einleitung** VM-Start

## **Einleitung**

In diesem Dokument wird beschrieben, wie Protokolle gesammelt werden, wenn ein virtuelles System (VM) mit virtualisiertem Packet Core (VPC) in der Cisco Ultra Services-Plattform (Ultra M) hochfährt und auf mehrere Hochfahrten verweist.

Ein Beitrag von Dennis Lanov, Cisco TAC Engineer.

### VM-Start

Um eine VM mit Control Function (CF) oder Service Function (SF) zu booten, können Sie mehrere Schritte und Prüfungen einschließen, die hier behandelt werden. Wenn Sie eine VM überwachen, muss sie über Serial1 erfolgen, da dies alle Debug-Protokolle umfasst.

Zu überwachende VM-Instanz identifizieren

Option 1: Melden Sie sich über die Benutzeroberfläche beim Dashboard an.

Navigieren Sie zu Admin > Instances, suchen Sie nach einer Instanz, die z. B. c1 ist, und suchen Sie nach dem Computing-Host. Im Beispiel hier befindet sich C1 auf Compute 1 und C2 auf Compute 2.

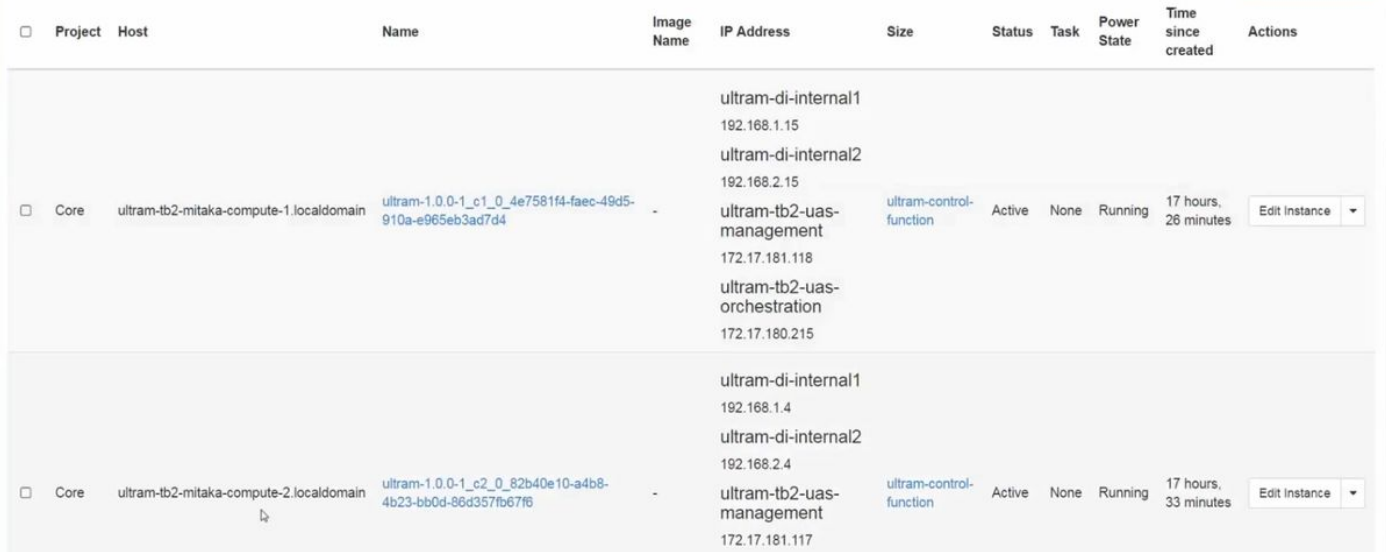

Navigieren Sie zur Konsolenseite, und überprüfen Sie die QEMU-Instanz, wie in diesem Bild

#### dargestellt.

Instance Console Press Esc to exit full screen mode. If console is not responding to keyboard input: click the grey status bar below. Click here to show only console To exit the fullscreen mode, click the browser's back butto Send CtrlAltDel 21.1.00.private<br>private<br>Developer\_Build **Description** ge Dascription: Developer\_Build<br>
ge Date: Thu Mar 2 16:04:31 EST 2017<br>
t Image: //lash/qupc-uchitlur.bin<br>
rce Commit ID: //lash/qupc-uchitlur.bin<br>
1101traM-TBZ# 2017-Mar-02+19:25:05.869 Iresmgr 14907 debug1 12/0/7448 <rmmg 7-Mar-03+09:54:31.372 [tacacs+ 37200 error] [2/0/7663 <vpnmgr:1> tac\_utils.c:<br>[software internal system critical-info syslog] protocol error - Invalid AUT<br>/REPLY packet, check keys.<br>7-Mar-03+11:01:57.735 [tacacs+ 37200 err IlocallUltraM-TB2# 2017-Mar-03+11:02:06.754 [tacacs+ 37200 error] [2/0/7663 <vpmgr:1> tac\_utils.c:22] [software internal system critical-info syslog] protocol<br>prror - Invalid AUTHEM/REPLY packet, check keys.<br>2017-Mar-03+11

Option 2: Suchen Sie nach jeder Instanz aus der 'virsh list', um den Instanznamen herauszufinden.

source from undercloud: source stackrc

identify compute node's control IP: nova list SSH zur Kontrollebene des Rechenknotens mit heat-admin: ssh heat-admin@<IP-Adresse>.

In root ändern: sudo su

Alle Instanzen auflisten: virsh list

Konsole zu seriell 1 der Instanz: virsh console instance-<Nummer> serial1

Protokolle enthalten hier mehrere wichtige Elemente zum Zeitpunkt des Hochfahrens von CF in Steckplatz 1. SF führt einen sehr ähnlichen Bootvorgang durch.

Diese Karte wurde manuell neu gestartet:

```
[ 811.235666] Restarting system.
```
[ 811.235950] machine restart Identifizierungskartentyp:

platform\_get\_card\_info CARDTYPE Read in 0x40010100 --> 0x40010100 Lesen Sie die Datenträger- und Systemparameter:

Lesen der Bootpriorität. Hinweis: ~7 Sekunden. Wenn Sie mehr als 30 Sekunden sehen, dann hat es Probleme, um das Bild zu holen. Mögliche Probleme: Image-Problem usw.

Hinweis: Dieser Computer berechnet keinen Zugriff auf den Speicherort, an dem sich das Bild befindet. Septh oder Cinder.

Booting priority 1 image : /flash/qvpc-vchitlur.bin config: /flash/day-N.cfg flags : 0x0 Entry at 0x000000000c8f66f0 -------------------------------------------------------------------------------- \*\*\*\*\*\*\*\*\*\*\*\*\*\*\*\*\*\*\*\*\*\*\*\*\*\*\*\*\*\*\*\*\*\*\*\*\*\*\*\*\*\*\*\*\*\*\*\*\*\*\*\*\*\*\*\*\*\*\*\*\*\*\*\*\*\*\*\*\*\*\*\*\*\*\*\*\*\*\*\* Total bytes read: 145289216 in 7.972 Sec (17797 KBytes/Sec) Abrufen aller Informationen und Starten des Bootvorgangs: Scale BootStrap RAM Image (32bit,SP,LE,X86) StarOS starten: Invoking StarOS Image... Umgebung einrichten: [ 0.000000] Linux version 2.6.38-staros-v3-scale-64 (yuel@bxb-mitg6-dev10) (gcc version 4.7.2 (GCC) ) #1 SMP PREEMPT Thu Feb 23 16:10:46 EST 2017 Boxer-Prozess wird instanziiert: Boxer /etc/rc beginning. Identifizieren Sie diese gehostete Umgebung QEMU und fügen Sie DVD-ROM hinzu: [ 8.308582] scsi 0:0:0:0: Direct-Access ATA QEMU HARDDISK 2.3. PQ: 0 ANSI: 5 [ 8.309031] ata2.01: ATAPI: QEMU DVD-ROM, 2.3.0, max UDMA/100 [ 8.309521] ata2.01: configured for MWDMA2 [ 8.311612] sd 0:0:0:0: [sda] 8388608 512-byte logical blocks: (4.29 GB/4.00 GiB) [ 8.312090] scsi 0:0:1:0: Direct-Access ATA QEMU HARDDISK 2.3. PQ: 0 ANSI: 5 [ 8.312878] sd 0:0:0:0: [sda] Write Protect is off [ 8.312978] sd 0:0:1:0: [sdb] 33554432 512-byte logical blocks: (17.1 GB/16.0 GiB)

[ 8.313011] sd 0:0:1:0: [sdb] Write Protect is off

[ 8.313021] sd 0:0:1:0: [sdb] Write cache: enabled, read cache: enabled, doesn't support DPO or FUA

[ 8.314286] scsi 1:0:1:0: CD-ROM QEMU QEMU DVD-ROM 2.3. PQ: 0 ANSI: 5 Nach Parameterdatei auf Konfigurationslaufwerk suchen:

 ...Looking for staros\_param.cfg on config driveInitial card type is 64 ...Looking for param.cfg on boot1.

[ 8.414031] usb 1-1: new full speed USB device using uhci\_hcd and address 2

Ordnen Sie die Dateiparameter in der Datei staros\_param.cfg zu, und haben Sie Vorrang, wenn Konflikte mit Werten auftreten, die im Verzeichnis /boot1/param.cfg gespeichert sind:

 Found param.cfg in local disk Set 0x40010100 into sn\_cardtype : Found staros\_param.cfg in config drive Mount:

...mounting /var/crash from tmpfs

...Detected KVM Guest

 ...UUID DD2C2139-9E98-4C1B-B87F-83BBD9E8270B NIC-Karten hinzufügen:

...loading networking kernel modules

 ...virtio net [ 9.661076] Selected 1 Queues, Max-Queue = 1, Online CPUs=8 [ 9.663552] Selected 1 Queues, Max-Queue = 1, Online CPUs=8 ...vmxnet3 [ 9.669130] VMware vmxnet3 virtual NIC driver - version 1.0.25.0-k-NAPI ...e1000 [ 9.677388] e1000: Intel(R) PRO/1000 Network Driver - version 7.3.21-k8-NAPI [ 9.677909] e1000: Copyright (c) 1999-2006 Intel Corporation. ...e1000e [ 9.687631] e1000e: Intel(R) PRO/1000 Network Driver - 1.2.20-k2

[ 9.688079] e1000e: Copyright(c) 1999 - 2011 Intel Corporation.

...mdio

...ixgbe

#### Netzwerkschnittstellen einrichten (NI):

#### DI Interne MTU-Größe ändert sich auf VM, SR-IOV soll aktiviert werden:

[ 10.399271] ixgbevf: cpeth1: ixgbevf\_change\_mtu: changing MTU from 1500 to 7020 ...create vlan interface cpeth1.2111 iftask starten:

waiting for iftask to start.........

waiting for iftask to start......... Mastered starten, um Master-CF-Rolle zu entscheiden:

 start masterd 1 to decide master CF role Breitbandkarten zur Bestimmung des Master-/Standby-Modus:

 ...Broadcasting presence to master CF Check Jumbo Packets: Erster Ping mit kleiner Größe, mittlerer Größe und Jumbo:

Pinging(size=56) master slot : card2

Pinging(size=1472) master slot : card2

Pinging(size=6992) master slot : card2

Virtual network connectivity OK!

### Informationen zu dieser Übersetzung

Cisco hat dieses Dokument maschinell übersetzen und von einem menschlichen Übersetzer editieren und korrigieren lassen, um unseren Benutzern auf der ganzen Welt Support-Inhalte in ihrer eigenen Sprache zu bieten. Bitte beachten Sie, dass selbst die beste maschinelle Übersetzung nicht so genau ist wie eine von einem professionellen Übersetzer angefertigte. Cisco Systems, Inc. übernimmt keine Haftung für die Richtigkeit dieser Übersetzungen und empfiehlt, immer das englische Originaldokument (siehe bereitgestellter Link) heranzuziehen.